## **Tabbed panels**

IGB contains tabbed panels that offer access to different functions. When IGB first launches, the tabbed panels are part of the IGB main window. Using the Tabs menu, you can hide a panel, open it in a new window, or change its location in the main IGB display.

To open all or some tabbed panels in a new window or change their location, select the **Tabs** menu.

## Tabs menu

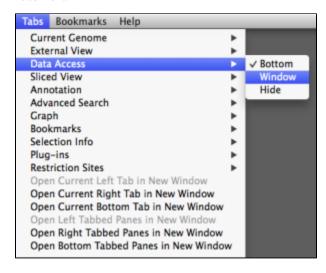

## Right-click menu

Tab location can also be guickly changed by right clicking on the tab of interest

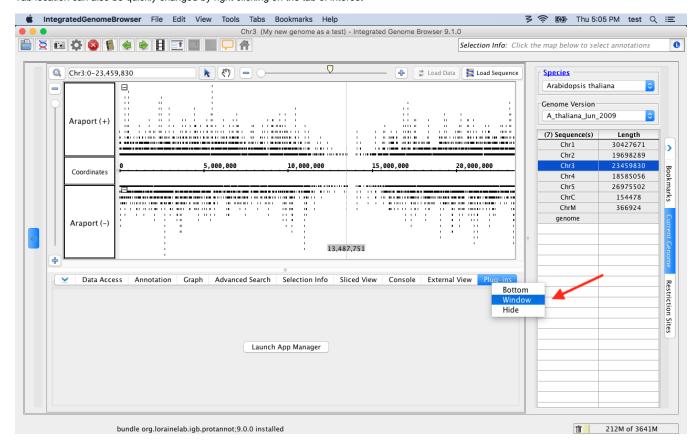